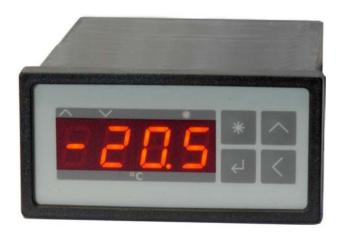

# Peltier- and Heating-Controller TC3224-RS232

# **User Manual**

Document-Nr: 12466\_12

Date: 16. September 2021

# CoolTronic GmbH

Untere Sandstrasse 15 CH-5712 Beinwil am See www.cooltronic.ch

# Cool Tronic

# **Contents**

| 1. Overview                                    | 1  |
|------------------------------------------------|----|
| 1.1. Application                               | 1  |
| 1.2. About the documentation                   | 1  |
| 1.3. Items supplied                            | 1  |
| 2. Operation and Installation                  | 1  |
| 2.1. Overview                                  | 1  |
| 2.2. Display and operating elements            | 1  |
| 2.3. Inputs and outputs                        | 2  |
| 2.3.1. Overview                                | 2  |
| 2.3.2. input Sensor 1                          | 3  |
| 2.3.3. input Sensor 2                          | 4  |
| 2.3.4. input Sensor 3                          | 5  |
| 2.3.5. Auxiliary Output                        | 5  |
| 2.3.6. Auxiliary Input                         | 6  |
| 2.3.7. Power output, Peltier-Controller-Mode   | 7  |
| 2.3.8. Power output, Heating-Controller-Mode   | 7  |
| 2.3.9. Fan Control                             | 8  |
| 2.3.10. Voltage supply                         | 9  |
| 2.3.11. Internal Fan                           | 10 |
| 2.3.12. Serial Interface according to RS232C   | 10 |
| 3. Functional description                      | 11 |
| 3.1. Overview                                  | 11 |
| 3.2. Power on                                  | 11 |
| 3.3. Normal Mode                               | 11 |
| 3.4. Set Point Display                         | 11 |
| 3.5. Display temperature value of sensor 2     | 11 |
| 3.6. Display temperature value of sensor 2     | 11 |
| 3.7. Programming the configuration values      | 11 |
| 3.8. Display of specific configuration values  | 13 |
| 3.8.1. Set value 1 and 2                       | 13 |
| 3.8.2. Tolerance and alarm range               | 13 |
| 3.8.3. Filter                                  | 14 |
| 3.8.4. Sensor Selection                        | 14 |
| 3.8.5. Controller Mode                         | 14 |
| 3.8.6. Auxiliary input                         | 14 |
| 3.8.7. Auxiliary output                        | 14 |
| 3.8.8. Control parameter                       | 15 |
| 3.8.9. Temperature offset setting for sensor 1 | 15 |
| 3.8.10. Temperature set-value ramp             | 15 |
| 3.8.11. Limits for sensor 2 and sensor 3       | 16 |
| 3.8.12. Offset for sensor 2 and sensor 3       | 16 |
| 3.8.13. Settings for fan control               | 16 |
| 3.8.14. Settings for dead zone function        | 17 |
| 3.8.15. Supply voltage limits                  | 17 |
| 3.9. Host mode                                 | 18 |
| 3.10. Range error                              | 18 |
| 3.11. Error messages                           | 18 |
| 3.12. Communication                            | 19 |
| 3.12.1. Overview                               | 19 |
| 3.12.2. Block format                           | 20 |
| 3.12.3. Character set                          | 20 |
| STEED. Character Sec                           | 20 |

Contents

Document-No: 12466\_12, Date: 16. September 2021

# Cool Tronic

| 3.12.4. Data flow               | 20 |
|---------------------------------|----|
| 3.12.5. Debug mode              | 21 |
| 4. Usage with TCCOM for Windows | 21 |
| 4.1. Warning                    | 21 |
| 4.2. Overview                   | 21 |
| 4.3. User Interface             | 22 |
| 4.4. Command line interface     | 27 |
| 4.5. Recorder                   | 27 |
| 4.6. Manage configuration       | 29 |
| 4.6.1. Overview                 | 29 |
| 4.6.2. Tab "General"            | 30 |
| 4.6.3. Tab "Sensor 1"           | 33 |
| 4.6.4. Tab "Sensor 2"           | 33 |
| 4.6.5. Tab "Sensor 3"           | 35 |
| 5. Command set                  | 37 |
| 6. Configuration values         | 39 |
| 7. State codes                  | 40 |
| 8. Error codes                  | 40 |
| 9. Sensor-Table                 | 41 |

Contents

Document-No: 12466\_12, Date: 16. September 2021

# 1. Overview

# 1.1. Application

The **Peltier- and Heating-Controller TC3224-RS232** is a temperature indicator with controlling function and PWM-output for driving thermoelectric (Peltier) elements.

By simply changing the controller-mode the device can be used as a heating controller. This configures the PWM-output for driving resistive heaters or solid state relays (SSR).

It has a housing for panel mount according to DIN 43700.

It requires an external DC power supply in the range from 12 to 32V and is solely intended for use with a low voltage power supply.

# 1.2. About the documentation

This documentation is valid for **Peltier- and Heating.Controller TC3224-RS232**, FW-Version V200.37 as of 06.06.2011. The software TCCOM for Windows included in the package is documented in its own manual, supplied with the program. Version V200.37 of the firmware requires TCCOM for Windows V1.81 Build 103 or above.

# 1.3. Items supplied

Supplied items are:

- Peltier- and Heating-Controller TC3224-RS232
- 2 Stk mounting clamps
- 2 connectors Sauro CTF, spacing 3.81mm, 8-pole
- this manual as PDF file on CD
- TCCOM for Windows™ on CD
- User manual TCCOM for Windows™ as PDF-document on CD

#### As an option:

- Interface cable with 9-pole DSUB receptacle and connector Sauro CTF, spacing 3.81mm, 8-pole lengths available: 2m or 5m

# 2. Operation and Installation

# 2.1. Overview

The keys are positioned on the visible front of the TC3224-RS232 Peltier- and Heating-Controller. The connections of the instrument are done via three connectors on the rear of the controller and are not accessible after installation. The instrument will be installed via two snap clamps with fastening screws.

# 2.2. Display and operating elements

The instrument has a 4-digits 7-segment-display. The temperature indication range is -75.0...+175.0. The nominal temperature range is -50.0...+150.0. The unused decimal points are used for displaying the state of the device.

## Function of the 3 LEDs:

LED "Heating" Controller is heating LED "Cooling" Controller is cooling

LED "Mode-Display" Programming mode and other special displays

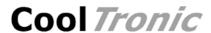

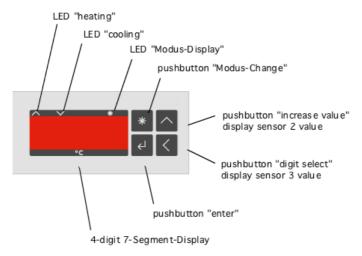

view of the front panel

The 4 Keys have the following function:

Key "Mode-Switch" changes the operating mode

Key "increase value" in setup mode: increases the value of the selected digit

in normal mode: temporarily displays the value of sensor 2

(if present)

Key "Digit selection" in setup mode: changes the active digit

in normal mode: temporarily displays the value of sensor 3

(if present)

Key "Enter" stores the value or the item changed

# 2.3. Inputs and outputs

#### 2.3.1. Overview

The connection is made with three connectors on the rear side of the controller.

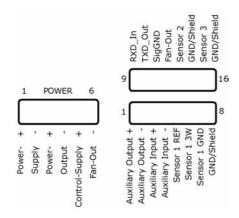

view at the connectors

The connection is made via a 6-pole screw terminal for power supply and power output and two 8-pole plugs for signals and sensors.

# Voltage supply and power output

Pin configuration 1 power supply (plus)

- 2 power supply (minus)
- 3 power output (plus)
- 4 power output (minus)
- 5 control supply input (plus)
- 6 fan output (minus)

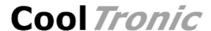

Pin configuration

- 1 Signal output (plus)
- 2 Signal output (minus)
- 3 Control input (plus)
- 4 Control input (minus)
- 5 sensor input (Sensor 1)
- 6 3-wire input (Sensor 1)
- 7 GND (Sensor 1)
- 8 GND (optional shield of sensor cable)
- 9 RS232, RX-data from personal computer
- 10 RS232, TX-data to personal computer
- 11 RS232, signal ground
- 12 not connected, do not use
- 13 input (Sensor 2)
- 14 GND (Sensor 2)
- 15 input (Sensor 3)
- 16 GND (Sensor 3)

# 2.3.2. input Sensor 1

The sensor input can be configured for using Pt100, Pt1000 or a user defined sensor (e.g. PTC or NTC).

Input voltage range 100..1100mV nominal

Sensors pt10

resistance range apr. 70 .. 167 Ohm (for - 75.0 ... 175.0

 $^{\circ}$ C), sensor current apr. 1.7 mA

pt1000

resistance range apr. 700 .. 1670 Ohm (for - 75.0 ... 175.0

°C), sensor current apr. 0.7 mA

Spezial

resistance range and sensor current depends on the

custom sensors properties

factory default is pt1000, see above

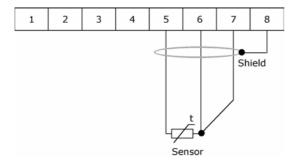

Wiring of a 3-wire sensor

The standard measuring principle is 3-wire technique, where the wire resistance and its changes (within reasonable limits) does not affect the accuracy. Wiring see above.

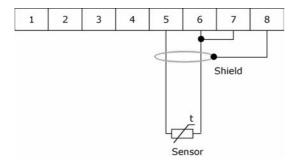

Wiring of a 2-wire sensor

Cool Tronic

For 2-wire sensors the GND has to be linked with the 3-wire input terminal. The wire resistance will not be compensated, this leads to the following errors:

- permanent shift as a function of the wire resistance resulting a higher temperature value displayed
- variable error as a function of the temperature change of the cable environment with the cable's temperature coefficient

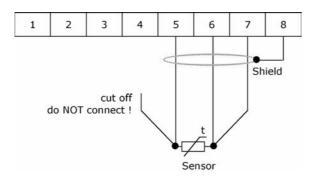

Wiring of a 4-wire sensor

For 4-wire sensors one lead may not be connected in order to maintain equal resistance for the forth and back wire, thus building a 3-wire system. The spare wire should be cut off to avoid picking up noise.

The shielding is for all versions optional, its necessity depends on the conditions of the equipment:

Lead length of the sensor > 1m Shielding recommended in general

pt1000 Shielding recommended in general

Noise occurs, reading disturbed Shielding is necessary

The maximum length of the sensor leads is limited by the resistance of max. 3 Ohms at 25°C for one leg. Dissimilar leads cause measuring errors (e.g. different wire diameters or materials).

Sensor leads with larger cross section than  $0.5\ \text{mm2}$  or  $0.75\ \text{mm2}$  reduce the wire resistance and thus reduce measurement errors.

## 2.3.3. input Sensor 2

This input is only suitable for pt1000 and provides 2-wire connection only.

Input voltage range 500..1100mV nominal

Sensors pt1000

resistance range apr. 700  $\dots$  1670 Ohm (for - 75.0  $\dots$  175.0

°C), sensor current apr. 0.7 mA

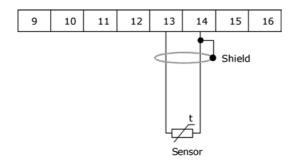

Connecting Sensor 2

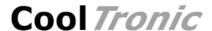

Sensor 2 is checked against temperature limit 2. If the actual temperature exceeds this limit the power output is shut off and error E005 is set.

The value of sensor 2 is used for the dead zone function, refer to chapter "Dead Zone Function".

#### Configuration of sensor 2

tempLimit2 limit value 0.1 °C

-99.9 disables sensor input 2

nnn.n limit value, range -99.9, -75.0 ... + 175.0

offset2 compensation value in 0.1 °C

nnn.n value, range -9.9 ... + 9.9

The factory calibration is stored in a linearisation table. The default offset-setting is 0.0

### 2.3.4. input Sensor 3

This input is only suitable for pt1000 and provides 2-wire connection only.

Input voltage range 500..1100mV nominal

Sensors pt1000

resistance range apr. 700 .. 1670 Ohm (for - 75.0 ... 175.0

°C), sensor current apr. 0.7 mA

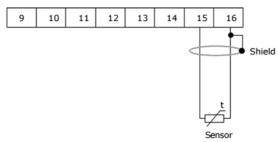

#### Connecting Sensor 3

Sensor 3 is checked against temperature limit 3. If the actual temperature exceeds this limit the power output is shut off and error E006 is set.

The value of sensor 3 is used for controlling the fan output, refer to chapter "fan control".

# Configuration of sensor 3

tempLimit3 limit value 0.1 °C

-99.9 disables sensor input 3

nnn.n limit value, range -99.9, -75.0 ... + 175.0

offset3 compensation value in 0.1 °C

nnn.n value, range -9.9 ... + 9.9

The factory calibration is stored in a linearisation table. The default offset-setting is 0.0

# 2.3.5. Auxiliary Output

The instrument has a digital output which serves the signalization of the process status. According to the configuration the output becomes active at:

#### "OK"-function

- the auxiliary output will be activated if the actual temperature of sensor 1 is in a range +/tolerance range around the set-value
- using the dead zone function the output will be activated, when the temperature is inside the dead zone with output stage shut off
- the auxiliary output will be inactive, if any error is set

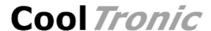

#### "Alarm"-function

- the auxiliary output will be activated if the actual temperature of sensor 1 is outside  $\pm$  alarm range around the set-value
- the auxiliary output will be active, if any error is set

Applicable voltage max. 30V Output current max. 100 mA

Overload protection limited protection against voltage spikes

Type NPN-Transistor
Minimum Voltage < 2V in switched-state

The following diagram shows the connection to a SPS input. A voltage lower than 2 Volts at the SPS-input corresponds to an activated auxiliary output.

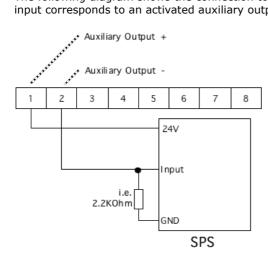

Wiring of a SPS to the auxiliary output (LOW-active)

The following diagram shows the wiring to the a SPS input. A voltage higher than > 22 V at the SPS input corresponds to an activated auxiliary output.

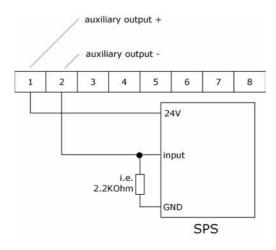

Wiring of a SPS to the auxiliary output (HIGH-active)

# 2.3.6. Auxiliary Input

The instrument has a digital input, which can be used to switch the power output on or off or select the set-value. Depending on the configuration:

- "OFF"-function, in case of activated input the power output is off
   (this option is set as default in order to have the device functional without wiring the auxiliary
   input)
- "ON"-function, the power output is on with input activated
- "DUAL-Mode"-function, the instrument uses set-value 2 with activated input and set-value 1 if inactive or not connected

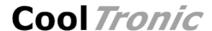

30V Maximum input voltage

Input resistance approx. 1KOhms

Voltage for "ON" > 5V Voltage for "OFF" < 1V

The input works independently of the polarity. Operation with alternating current is not possible, since the power output would be modulated.

The following diagram shows the driving by a NPN-output of a SPS. When the NPN output is on (= LOW) the auxiliary input will be activated.

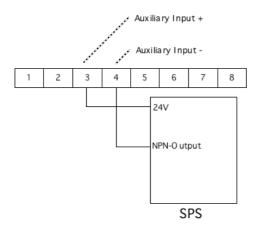

Wiring of a SPS to the auxiliary Input

# 2.3.7. Power output, Peltier-Controller-Mode

The power output provides a pulse width modulated signal whose polarity is changed automatically to switch from heating to cooling or vice versa.

Output voltage depending on the supply voltage,

typically value is supply voltage minus 0.5 .. 1.0V 24 A max. continuously, 26A for < 60 seconds Output current

at operating Temperature 0..30°C, linear derating to 18A

continuously from 30°C to 40°C

PWM frequency around 4.5 kHz

Overload protection over current shut off with automatic retry

Connecting cable recommended cross section 0.75 ... 2.5 mm2 depending on

the Peltier current and lead length

The marking "Ausgang +" and "Ausgang -" refer to the polarity when cooling down. If the system cools when it should heat and vice versa, please exchange the connections

Regarding the EMV compatibility (radiated interference) it is recommended to use twisted wires, especially in case of long cable length.

# 2.3.8. Power output, Heating-Controller-Mode

The power output provides a pulse width modulated signal to be used with resistive heaters or solid state relais.

Output voltage depending on the supply voltage,

typically value is supply voltage minus 0.5 .. 1.0V Output current

24 A max. continuously, 26A for < 60 seconds

at operating Temperature 0..30°C, linear derating to 18A

continuously from 30°C to 40°C

PWM frequency around 4.5 kHz (use with resistive heater connected to the

output directly)

around 3Hz for use with solid state relais

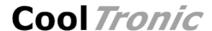

Overload protection Connecting cable

Over current shut off with automatic retry recommended cross section 0.75 ...2.5 mm2 depending on the Peltier current and lead length

The marking "Ausgang +" and "Ausgang -" refer to the polarity when heating!

If the actual temperature is higher than the set value the output is shut off.

For use with solid state relays the parameter "pwm-limit" has to be configured to 1. This activates a slow pwm control sheme with around 3 Hz switching frequency and 16 steps, well suited for solid state relais with zero crossing switch mode.

Regarding the EMV compatibility (radiated interference) it is recommended to use twisted wires, especially in case of long cable length.

#### 2.3.9. Fan Control

The controller TC3224-RS232 has an open drain MOSFET output to switch the warm side fan of the thermoelectric assembly.

At present the fan is switched on and off according to the limit and hysteresis settings and the value measured with sensor 3. The limit value for sensor 3 must be set to a suitable value to enable this function.

If the temperature at sensor 3 exceeds the limit value the output stage is shut off, error E006 is set, but the fan output remains active.

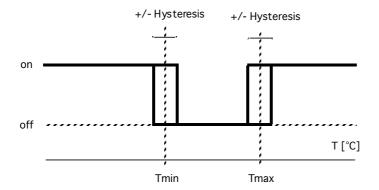

Output voltage Output current Overload protection Connecting cable depends on wiring, max. 40V max. 1.5 A

PTC-fuse

recommended cross section 0.75 mm2

The terminal "Fan" is the negative pole of the fan. Typically the positive pole of the fan is connected to the positive supply ("Versorgung+") of the controller.

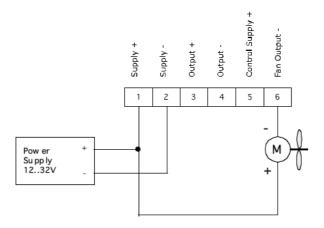

Diagram: typical application, fan supplied by same supply as controller

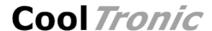

The user is free to apply any voltage in the allowed range to comply with the requirements of the fan used.

The negative pole of the fan supply must then be connected to the negative pole of the controller supply ("Versorgung-").

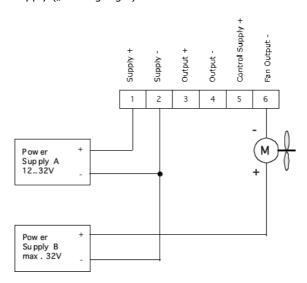

Diagram: fan supply different from controller supply

# 2.3.10. Voltage supply

The standard version has the controller supply internally connected to the supply + terminal. Both voltages are therefore equal.

Voltage supply 12.. 32V Direct Current

Current consumption ca. 100 mA plus output current, overall 12.5 A max.

Protection internal 12.5A fast acting fuse

(may only be replaced by the manufacturer – the warranty

is cancelled after opening of the case)

Supply cable recommended cross section 0.75... 2.5 mm2 depending on

the peltier current and lead length

Regarding the EMV compatibility (radiation influence) it is recommended to use twisted leads, especially in case of long lead length.

With the option -SCS (= separate controller supply) the supply of the controller is separated from the supply of the output stage. This allows to use the device with loads specified for operating voltages lower than 12V.

# Controller

Voltage supply 12.. 32V Direct Current (voltage supply B)

Current consumption ca. 100 mA

Protection internal 0.8A fast acting fuse

(may only be replaced by the manufacturer - the warranty

is cancelled after opening of the case)

Supply cable recommended cross section 0.5 mm2 min.

Output stage

Voltage supply 1.0.. 32V Direct Current (voltage supply A)

Note: configure limits for supply-voltage-monitoring

accordingly

Current consumption appr. equal to output current, overall 12.5 A max.

Protection internal 12.5A fast acting fuse

(may only be replaced by the manufacturer – the warranty

is cancelled after opening of the case)

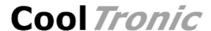

Supply cable

recommended cross section 0.75... 2.5 mm2 depending on the peltier current and lead length

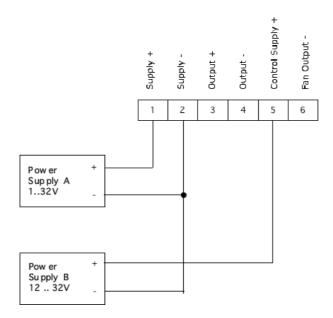

Diagram: Wiring with output supply separate from controller supply

#### 2.3.11. Internal Fan

The device is equipped with a fan, which is switched on and off automatically depending on the temperature inside the cabinet.

Care should be taken that the ventilation slots below the terminals and the connection block, as well as the air outlet of the fan, are not covered.

The device must be protected from dust, dust accumulations can impair the heat dissipation.

# 2.3.12. Serial Interface according to RS232C

The optional serial interface supports a simple protocol with software handshake, using signals RXD and TXD only.

The interface is used for factory internal adjustments and diagnostics.

It can be used by the customers for remote control e.g. by a master process control unit. In this case CoolTronic can not be made liable for correct function of the device and the resulting accuracy.

The interface has the following data configuration

Data configuration 8 Data-, 2 Stop-Bits

Parity none Baudrate 9600 Baud

The interface signals are connected to one of the 8-pole connectors.

9 RS232, RX-data from personal computer 10 RS232, TX-data to personal computer

11 RS232, signal ground

Ready to use cables with 2m or 5m length may be ordered as accessories.

The calibration of the instrument is part of the configuration data. Therefore it is not allowed to exchange the configuration data between individual instruments.

# 3. Functional description

# 3.1. Overview

The device has two basic modes, the normal mode and the configuration mode. After power on the controller starts in the normal mode.

Pressing the "Mode Switch" button shortly displays the actual set value. In dual mode this is the active set-value, i.e. the value selected with the auxiliary input.

Pressing the "Mode Switch" button for long will switch the controller into the configuration mode.

# 3.2. Power on

Immediately after power on the controller shows a test display (all segments and decimal points are illuminated). The device tries to read out a valid configuration from the EEPROM. If this fails, the device shows the error message E100 and is not operational. In case of an E100 error please contact the factory.

The outputs are inactive during the initialization process of the device and if errors are detected.

# 3.3. Normal Mode

In the normal mode the temperature will be measured and displayed continuously. The "mode select" button is continuously checked. The controller processes the actual temperature and the set temperature and calculates the power output setting.

The LED "heating" and LED "cooling" are flashing, if the temperature is outside the alarm range.

The LED "heating" and LED "cooling" are on, if the temperature is between the tolerance- and alarm range.

The LED "heating" and LED "cooling" are off, if the temperature is within the tolerance range.

Using the dead zone function both LED's are on, if the temperature is inside the dead zone.

# 3.4. Set Point Display

To display the set point value press the "mode select" button, until the "mode display"-LED starts to flash. Now release the button. The controller will show the set value for 3 seconds. After that the instrument automatically returns to display the actual temperature of sensor 1.

# 3.5. Display temperature value of sensor 2

To display the temperature value of Sensor 2 press the "increase value" button. The controller will show the value for 3 seconds. After that the instrument automatically returns to display the actual temperature of sensor 1.

If Sensor 2 is not enabled, this function is inhibited, the button does not react at all.

# 3.6. Display temperature value of sensor 2

To display the temperature value of Sensor 3 press the "digit select" button. The controller will show the value for 3 seconds. After that the instrument automatically returns to display the actual temperature of sensor 1.

If Sensor 3 is not enabled, this function is inhibited, the button does not react at all.

# 3.7. Programming the configuration values

To program the configuration values press the "mode select" button, until the "mode display" starts to flash and continue to hold it down until the controller changes to configuration mode.

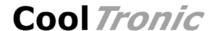

Please note, that not all internal values can be programmed using the buttons. Certain values can only be adjusted via the serial interface. In this chapter only the values changeable via the buttons are described.

The following description uses the these conventions:

bold: Segment flashing normal Segment consistent on

grey Segment off

# Step 1 – Switch to the configuration mode

Press button "mode select"
The LED "mode-display" starts to flash
Keep pressing till the display changes to:

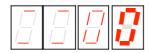

- the 2 most left digits show 2 horizontal lines to indicate that the kind of value can be selected
- the left most digit is blinking and can be changed
- the LED "heating" and LED "cooling" furthermore indicate the state of the controller ??????
- a timeout is running, which returns to the normal mode, if no button is pressed

#### Step 2 - Selection of the value to be changed

There are the following options:

- press button "enter" to display the selected parameter
- press button "increase value" or button "digit selection" to select a different parameter
- press button "mode select" to exit the configuration mode immediately

### Step 3 – adjust value

- You have selected the kind of value with the button "increase value", "digit select" and the button "enter"
- the display jumped to display the value selected, in this example the set temperature:

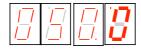

- the set temperature is displayed (here for instance  $50.0^{\circ}$ C)
- the last digit flashes

there are the following options:

- press button "increase value" to change the flashing digit (0..9, 0...)
- press button "digit select" to choose another digit

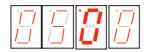

- adjust the desired value using the buttons "increase value" and "digit select"

# <u>Step 4 – confirm or reject value</u>

- press button "enter" to confirm the adjusted value
- all digits flash
- after releasing the "enter" button the value has been transferred to the non volatile memory
- the display indicates again, which value can be changed, see step 2

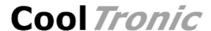

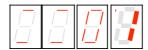

- to reject the value - press button "mode select" to exit immediately the configuration mode without changing the actual value

Please note, that changed values get effective by leaving the setup mode.

During configuration mode all outputs are inhibited to avoid undesirable effects, which may be caused by uncompleted new settings.

### Display of the 2 leftmost digits and their meaning

| Meaning                                                                     |
|-----------------------------------------------------------------------------|
| Set value 1                                                                 |
| Set value 2                                                                 |
| tolerance range                                                             |
| alarm range                                                                 |
| filter-time constant                                                        |
| Sensor selection                                                            |
| controller mode                                                             |
| function of auxiliary input                                                 |
| function of auxiliary output                                                |
| P                                                                           |
| I                                                                           |
| D                                                                           |
| IL                                                                          |
| PWM-Limit                                                                   |
| temperature correction, sensor 1                                            |
| temperature ramp of the set value                                           |
| temperature limit, sensor 2                                                 |
| temperature limit, sensor 3                                                 |
| temperature correction, sensor 2                                            |
| temperature correction, sensor 3 lower temperature threshold of fan control |
| upper temperature threshold of fan control                                  |
| hysteresis of fan control                                                   |
| time delay of fan control                                                   |
| lower limit of supply voltage                                               |
| upper limit of supply voltage                                               |
| lower temperature threshold of dead zone function                           |
| upper temperature threshold of dead zone function                           |
| hysteresis of dead zone function                                            |
|                                                                             |

All values are checked for an internally defined value range. If the range is exceeded the value is reset to a start value and must be adjusted again.

If some value was out of range the value will be reset to a default value when selected.

Value range, start value and default value are documented in chapter "Configuration vales".

# 3.8. Display of specific configuration values

# 3.8.1. Set value 1 and 2

The adjustable range is -75.0  $\dots$  175.0, whereas the nominal range is -50.0  $\dots$  150.0. Hence the highest digit changes only 0  $\dots$  1  $\dots$  - (negative sign).

# 3.8.2. Tolerance and alarm range

- the range is 0.0 .. 9.9
- the display is in 1/10°

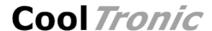

# 3.8.3. Filter

- visualized by "F" for Filter in the left most digit

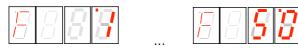

- Digit 0 und 1 show the time constant in seconds 1 - 2 - 5 - 10 - 20 - 50

# 3.8.4. Sensor Selection

Display "Sn" for sensor und the identification number 0 - 1 - 2 for Pt100 / Pt1000 and special

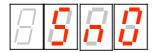

# 3.8.5. Controller Mode

Display "PEL" for Peltier-Controller-Mode and "HEA" for Heating-Controller-Mode

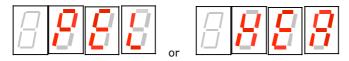

# 3.8.6. Auxiliary input

The auxiliary input can optionally be used for switching the power output ON or OFF. Switching OFF is standard, to have the device functional without external wiring. In addition the input may be configured to select the set value.

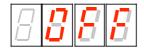

Display "OFF" corresponds to the switch OFF Function, where the the controller output will be switched off when activated.

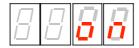

Display "on" corresponds to the switch ON Function, where the the controller output will be switched on when activated.

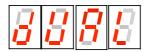

Display "dUAL" enables the "Dual mode". With the auxiliary input activated set value 2 is effective, else set value 1.

# 3.8.7. Auxiliary output

The auxiliary output has two operation modes:

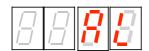

- "AL" corresponds to the Alarm-Function: the output is activated, if the temperature is outside the alarm range

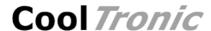

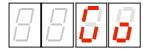

- "Go" corresponds to the Good-Function: the output is activated, if the temperature is inside the tolerance range

# 3.8.8. Control parameter

The Parameter adjustment shows an identification letter in the first digit: (in the example a "P" for the proportional coefficient KP:

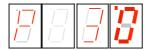

### Meaning of the identification letter:

- P: Control Parameter KP
- I: Control Parameter KI
- d: Control Parameter KD

The maximum value is 63, in case of exceeding the value the display returns to Zero and it must be set again from start. A value of 0 inhibits the corresponding part of the control algorithm

- L: Control Parameter IL (Integration limit), maximum value 999, a value of 0 inhibits the integral part, the value is multiplied internally by ten
- C: PWM-Limit (C = ``C''utoff), value range 0..127, in case of exceeding the value the display returns to Zero and it must be set again from start. PWM-Limit Zero in fact switches off the power output

Heating-Controller-Mode:

PWM-Limit = 1 activates the slow PWM-mode for use with solid state relais (SSR, appr. 3 Hz, 16 steps)

# 3.8.9. Temperature offset setting for sensor 1

The left most digit shows the identification letter "o":

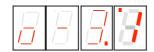

To correct errors caused by temperature sensor or wiring, an offset of -9.90 to 9.9 can be input. Use a reference thermometer or an ice bath for calibration.

# 3.8.10. Temperature set-value ramp

The left most digit shows the identification letter "r":

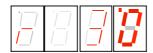

The ramp value in 0.1°C is displayed, in our example 3.0°C. The value range is 0.0 to 9.9.

A value of 3.0 means, that the internal set point value will be increased linearily with a rate of 3.0°C per minute

A selected value of 0.0 inhibits the ramp function, any change of the setpoint will become effective immediately.

The "nominal set point value" is the value, which appears after short pressing the mode button.

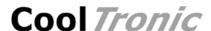

The "actual set point value" is an internal value, which will be evaluated based on the ramp adjustment and nominal set point value, as well as on the prehistory.

When you turn on the controller the ramp starts at the actual temperature, the actual set point temperature is set to that value. In all other cases the starting point is the actual (internal) set point temperature.

#### 3.8.11. Limits for sensor 2 and sensor 3

The adjustable range is  $-75.0 \dots 175.0$ , whereas the nominal range is  $-50.0 \dots 150.0$ . Hence the highest digit changes only  $0 \dots 1 \dots -$  (negative sign).

A value of -99.9 disables the corresponding sensor. Adjust to -99.9, if no sensor is connected to avoid an error message caused by an open input.

The range -99.8 .. -75.0 is not allowed!

#### 3.8.12. Offset for sensor 2 and sensor 3

The left most digit will show 2 or 3 horizontal lines:

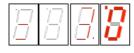

Sensor 2, 3.0°C

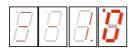

Sensor 3, -1.0°C

To correct errors caused by temperature sensor or wiring, an offset of -9.9 to 9.9 can be set. Use a reference thermometer or an ice bath for calibration.

If starting from 00.0 the negative sign is set, the value jumps to -0.1, because -0.0 is a useless value.

# 3.8.13. Settings for fan control

The upper and lower switch point can be set in the range  $-75.0 \dots 175.0$ . Hence the highest digit changes only  $0 \dots 1 \dots - (\text{negative sign})$ .

When setting the hysteresis value the left most digit will show "H":

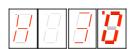

The value range is 0.0 bis 9.9 where a small value will cause unnecessary frequent on / off cycles which is not recommended because this will reduce the life expectancy of the fan.

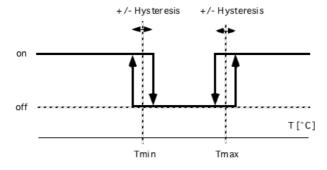

In addition to switch points and hysteresis the behavior of the fan control is influenced by the delay time, which delays switching after the condition for a state change occurs. Value range 0..120 in units of [250ms]:

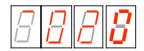

# 3.8.14. Settings for dead zone function

The upper and lower switch point can be set in the range  $-75.0 \dots 175.0$ . Hence the highest digit changes only  $0 \dots 1 \dots -$  (negative sign).

If one or both switch point values are set to -99.9 the dead one function is inhibited.

#### The range -99.8 .. -75.0 is not allowed !

When setting the hysteresis values the left most digit will show "H":

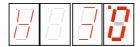

The value range is 0.0 bis 9.9 where a small value will cause unnecessary frequent on / off cycles which is not recommended.

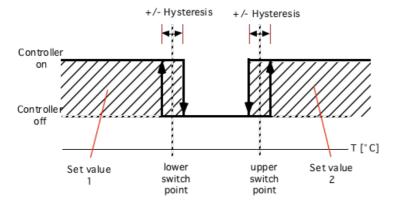

Using the value of sensor 2 the controller of the output stage is switched on and off according to the switch points and the hysteresis value as shown in the diagram above.

Behavior at the lower switch point

- if the value of sensor 2 goes below lower switch point minus hysteresis value, controller and output stage are switched on. The control loop works with set value 1
- if the value of sensor 2 goes above lower switch point plus hysteresis value, controller and output stage are switched off

Behavior in the zone between both switch points

- controller and output stage are off

Behavior at the upper switch point

- if the value of sensor 2 goes above upper switch point plus hysteresis value, controller and output stage are switched on. The control loop works with set value 2
- if the value of sensor 2 goes below lower switch point minus hysteresis value, controller and output stage are switched off

If dual-mode is activated the set value is selected by the auxiliary input and NOT by the dead zone function !

The fan control is independent from the dead zone function to make sure that the warm side of the peltier system is cooled if necessary.

# 3.8.15. Supply voltage limits

The voltage of the power supply of the output stage is supervised. The user may configure a lower and upper limit. If the voltage is outside this range the output stage is switched off.

With the SCS-option (separate controller supply) the supply voltage of the controller is not monitored. Below around 11V the output stage is shut down by an undervoltage lockout, but there is no error set under this condition.

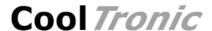

Range for the lower limit is  $1.0 \dots 31.5V$ , Range for the upper limit is  $1.5 \dots 32V$ .

Monitoring the supply voltage does not protect against damages caused by excessive supply voltage values. Applying more than 33V may destroy the device!

# 3.9. Host mode

When the controller receives characters via the serial interface, they are decoded and if a valid command is recognized, it is executed immediately. The device in parallel processes and displays the sensor values and performs the control algorithm.

There is no visualization on the display during the interface access. Values changed in the internal data-structure will be used immediately. Values changed in the EEPROM will only become effective, when the command u\_0\_0 is sent. This happens automatically by using the program TCCOM for Windows. In case of using your own control program the procedure described above has to be implemented.

In case of uncertainty whether all values have been updated, it is recommended to turn off and on the controller, after altering the configuration !

The calibration is part of the configuration data and unique for each controller. Therefore it is not allowed to exchange data sets between different contollers.

# 3.10. Range error

If the actual value falls below  $-75.0^{\circ}$ C or exceeds  $+175^{\circ}$ C, the controller will enter a temporary error status. The display shows a flashing "9999". The power output is switched off. The instrument checks continuously the measuring value. If the value returns within the allowed limits, the controller returns automatically to normal operation.

Please note, that only in the range of -50.0  $\dots$  + 150.0  $^{\circ}$ C the accuracy of the measurement is quaranteed.

# 3.11. Error messages

A non fatal error will be displayed as "Ennn" for 5 Seconds after its detection, then the controller returns to normal operation. If the error is still present, it is displayed again immediately.

Fatal errors will be displayed permanently. They can only be reset by switching the device off and on.

| Error Number    | Meaning                     | Error cause – and removal                                                                                                    |
|-----------------|-----------------------------|----------------------------------------------------------------------------------------------------|
| Non fatal error |                             |                                                                                                    |
| E001            | General error               | several causes > contact factory                                                                                                    |
| E002            | Error of writing the EEPROM | The writing of the configuration value has failed > repeat configuration-step > contact factory                                                                                                    |
| E003            | over-current error          | Short circuit at the output, Peltier module defect > check wiring / correction > check Peltier module / replace > if permanent contact factory                                                                                                    |
| E004            | controller overheated       | temperature inside of the controller is too<br>high,<br>ambient temperature too high, Instrument<br>exposed directly to the sun, output<br>overloaded<br>> avoid excessive external warming<br>> eliminate overload<br>> eventually try to reduce PWM-Limit |

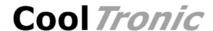

| Error Number | Meaning                                | Error cause – and removal                                                                                                    |
|--------------|----------------------------------------|----------------------------------------------------------------------------------------------------|
| E004         | (continued)                            | usually this error disappears because the controller cools down with output stage shut off. If the the reason persists, the device performs some sort of cycling between normal operation and E004 error. To avoid damages, fatal error E400 will be set after a certain number of cycles |
| E005         | sensor 2 value beyond limit            | temperature of sensor 2 higher than configured limit                                                                                                    |
| E006         | sensor 3 value beyond limit            | temperature of sensor 3 higher than configured limit                                                                                                    |
| E007         | sensor 2 value out of range            | temperature of sensor 2 < -75.0 or > 175.0°C no sensor present or wiring incorrect if sensor 2 is not present, disable input by setting the limit to -99.9 to avoid this error                                                                                                    |
| E008         | sensor 3 value out of range            | temperature of sensor 3 < -75.0 or > 175.0°C no sensor present or wiring incorrect if sensor 3 is not present, disable input by setting the limit to -99.9 to avoid this error                                                                                                    |
| E009         | Watchdog error                         | <ul><li>interference or software error</li><li>one time appearance may be ignored</li><li>else contact factory</li></ul>                                                                                                    |
| Fatal error  |                                        |                                                                                                    |
| E100         | EEPROM contains no valid configuration | power supply failure during prior configuration change, unsuitable TCCOM version, invalid commands or parameter values used > Switch off / switch on to reset fatal error > re-configure > contact factory                                                                                |
| E200         | Stack error                            | excessive electronic noise or program failure > Switch off / switch on to reset fatal error > one time appearance to be ignored > else contact factory                                                                                                    |
| E400         | permanent overheating                  | controller overheated several times since<br>power up<br>> Switch off / switch on to reset fatal error<br>> eliminate cause for overheating<br>(see E004)<br>> contact factory                                                                                                    |

# 3.12. Communication

# 3.12.1. Overview

The information below will be required for the implementation of own Control-Software. Otherwise you can ignore them.

Warning: wrong usage of the commands shown here can render the controller useless, can destroy the controller and the system attached. High temperature and high currents can occur. Danger of injuries and fire hazard!

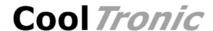

## 3.12.2. Block format

Communication uses a simple ASCII-Protocol. To simplify the use of the serial communication the program "TCCOM.EXE" has been developed. It is included with the RS232 option.

It is also possible to use a simple Terminal-Program even it's less comfortable.

Synchronisation \*

Command (Master only) <address> \_ <command> \_ <parameter> \_ <value>§

Acknowledge (Slave only) . / ? / #

Response (Slave only) <value> §

The several components are defined as follows:

address A..Z (at present only A)

command a..z (used: d, r, u, w)

parameter 0..65535

(no leading zeros, negative figures will be transferred as

positive figures, and then interpreted accordingly -

"typecasted")

value 0..65535

(no leading zeros, negative figures will be transferred as

positive figures, and then interpreted accordingly

"typecasted")

#### 3.12.3. Character set

\* Reset communication (from Master to re-synchronize)

A..Z Address

a..z commands

(underline) is separation character between values

§ End of the message (hex 0x15 or decimal 21!)

. acknowledge "OK"

? acknowledge "unknown / incomplete command sequence"

# Internal fault

#### 3.12.4. Data flow

Each communication is initiated by the Master (PC), by sending a "\*" as synchronization. Hence the Slave (TC3224-RS232) changes to the basic communication state.

Now the Master sends address and command (in our example "A\_r\_0\_0"). After each character, the received character is returned by the Slave (echo). It is very important to check for the echo before sending the next character by the master. Sending the whole command as a string at once will fail!

Finally [15] (hex value) represents the end of the message "§".

Now the Slave executes the command. In case of success it sends a ".". In case of a command the communication is finished. If it was a request, the answer (in our example "65394§") is appended. [15] represents the end of the answer string "§".

Excerpt from a Log file (bold font corresponds to data traffic, normal "High level"-Information, special character are given as hex value in [ ] ):

15:46 29.07.02001 15:46 TCCOM for Windows

15:46 ----> r\_50\_0

15:46 > A\_r\_50\_0

15:46 > \*A

15:46 < A

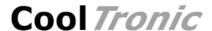

```
15:46 > _
15:46 < _
15:46 > r
15:46 < r
15:46 > _
15:46 <
15:46 > 5
15:46 < 5
15:46 > 0
15:46 < 0
15:46 > _
15:46 <
15:46 > 0
15:46 < 0
15:46 > [15]
15:46 < [15]
15:46 < .
15:46 < . (OK)
15:46 < 65394[15]
15:46 < 65394
15:46 ----< -142
```

# **3.12.5. Debug mode**

Initiated with the command  $d_1_0$  the TC3224-RS232 starts to send internal values continuously until the reception of the command  $d_0_0$ .

The values sent are recorded by the program TCCOM and can be displayed in graphical form using the function "Recorder".

# 4. Usage with TCCOM for Windows

# 4.1. Warning

The program allows extensive changes of internal parameters. Misuse of the program may render the attached controller unusable.

Components attached to the controller or the controller itself may be destroyed. Risk of excessive currents and temperature. Risk of Fire hazard and Injuries!

Therefore it is mandatory to read and understand the manual prior to using the program. Please also consult the manual accompanying the controller and other components of the system. Be sure to understand what you are doing, before using the program

In case of unexpected effects or any uncertainty disconnect the system from power supply and consult the manufacturer or his sales representative.

CoolTronic GmbH cannot be made liable for any damages caused by the use of the program.

# 4.2. Overview

This documentation applies for TCCOM for Windows version V1.8.1 Build 103 or higher. Only the function specific for TC3224-RS232 are described here.

Concerning all other functions of the program refer to the software manual. General knowledge and experience with Windows $^{\text{\tiny TM}}$  programs is required.

The Menu "TC3212" provides the standard operation options for the controller TC3224, TC3224 and TC3224 and allows the configuration of most internal values. The factory defined linearization table and other factory setup values are not accessible, therefore are not allowed to be changed.

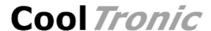

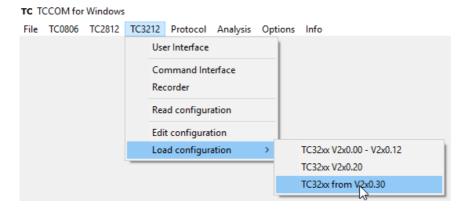

Menu TC3224 with expert mode activated

The above picture shows the available commands with expert mode activated. In normal mode some commands are not available.

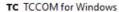

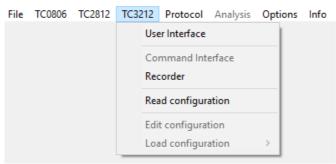

Menu TC3212 in normal mode

# 4.3. User Interface

The user Interface allows the setting of all parameters of the TC3224-RS232 needed for normal operation.

# Observe warnings given in chapter 4.1

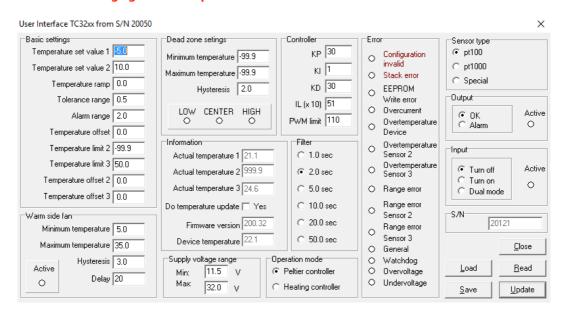

User interface

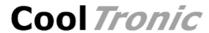

| Item                        | Description                                                                                                    |
|-----------------------------|----------------------------------------------------------------------------------------------------|
| Basic settings              |                                                                                                    |
| Temperature set value 1 + 2 | temperature set points for the controller, range -50.0 $\dots$ + 150.0°C, sensor 1 is used for the control loop !                                 |
| Temperature ramp            | speed of change of the temperature set value, range 0.0 9.9°C / Minute. a setting of 0.0 disables the linear ramp function                        |
| Tolerance range             | defines a range around the set value in between the set value is regarded as reached. If in range:                                                |
|                             | <ul> <li>both LED's "heating" and "cooling" will be shut off</li> <li>the auxiliary output will be active if option "OK" is configured</li> </ul> |
| Alarm range                 | defines a range around the set value outside which the temperature is regarded as critical. If out of range:                                      |
|                             | <ul> <li>LED "heating" or "cooling" will blink</li> <li>the auxiliary output will be active if option "ALARM" is configured</li> </ul>            |
| Temperature offset          | value to compensate errors caused by sensor 1 itself or the system setup $% \left\{ 1,2,\ldots,n\right\}$                                         |
| Temperature limit 2 / 3     | Temperature limit for sensor 2 and 3, range allowed: -99.0, -75.0 175.0, nominal range: -50.0 150.0                                               |
|                             | A value of -99.9 disables the sensor and therefore has to be set if the sensor is absent                                                          |
|                             | if the actual temperature value exceeds the limit value the controller output stage will be shut off                                              |
| Temperature offset 2 / 3    | value to compensate errors caused by sensor 1 itself or the system setup $% \left\{ 1,2,\ldots,n\right\}$                                         |
| <u>Warm side Fan</u>        | The factory setting refers to a resistor 1000 Ohm +/- $0.1\%$ directly connected to the connector                                                 |
| Minimum temperature         | lower switch point for the fan (Tmin)                                                                                                    |
| Maximum temperature         | upper switch point for the fan (Tmax)                                                                                                    |
| Hysteresis                  | Hysteresis, explained below                                                                                                    |
| Delay                       | time value, delays switching after the condition for a state change occurs  +/- Hysteresis +/- Hysteresis                                         |
|                             | on                                                                                                    |
|                             | Tmin Tmax switching of fan output as function of switch points and hysteresis                                                                     |
| Active                      | displays state of fan output, Note: updated only, if the option "Do temperature update - Yes" is activated                                        |

Cool Tronic GmbH User manual TC3224-RS232

Item Description

#### Dead zone function

Minimum temperature lower switch point

Maximum temperature upper switch point

Hysteresis, value range: 0.0 bis 9.9

- small values will cause unnecessary frequent on / off cycles which is not recommended.

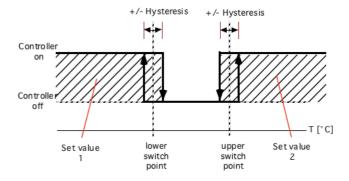

effect of the different settings

Filter time constant of the digital filter, also defines the sampling rate of the controller. Can be used to adapt to the timing of

the open loop control system

Note: control systems with dead time require a larger filter

time constant

Controller

KP Proportional coefficient of the controller, value range 0..63,

typical values: 5..30

KI Integral coefficient of the controller, value range 0..63,

typical values: 1..5

KD Derivative coefficient of the controller, value range 0..63,

typical values: 5..30

IL (x10) limit for the integration sum, value range 0..999, internally

multiplied with 10 (range applied = 0..9999)

the maximum I-Part added to the pwm value as function of

IL is shown in the graph below:

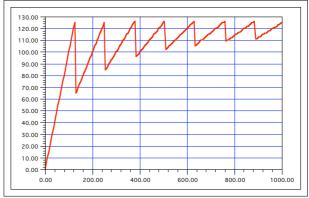

PWM-value as function of Integration sum and applied IL-value

| Item                        | Description                                                                                                    |
|-----------------------------|----------------------------------------------------------------------------------------------------|
| IL (continued)              | <ul> <li>using a value of 126, 253 has the effect, that the integral part alone can drive the output stage to 100% power</li> <li>smaller value may reduce the tendency to overshoot</li> <li>smaller value may also cause permanent control errors, which means that the control loop is not capable to reach the desired set point</li> </ul> |
|                             | The value added to the PWM value is calculated as follows:                                                                                                    |
|                             | $I - Anteil = \frac{I - Summe}{\left(\frac{IL}{PWH-Limit} + 1\right)}$                                                                                                    |
| PWM limit                   | limit for the output stage, range $0127$ , default value is $127 \ (= 100\% \ power)$ , a value of 0 shuts down the output stage                                                                                                    |
| Sensor type                 | selection of sensor type: pt100, pt1000 or special sensor                                                                                                    |
| Output                      |                                                                                                    |
| OK                          | the auxiliary output will be activated if the actual temperature of sensor 1 is in a range +/- "Tolerance range" around the set value                                                                                                    |
| Alarm                       | the auxiliary output will be activated if the actual temperature of sensor 1 is outside +/- "Alarm range" around the set value                                                                                                    |
| Input                       |                                                                                                    |
| Turn off                    | the output stage will be shut off, when the auxiliary input is activated (Standard value, to make the controller functional without wiring the input)                                                                                                    |
| Turn on                     | the output stage will be turned on, when the auxiliary input is activated                                                                                                    |
| DUAL-Mode                   | with auxiliary input activated the controller works with set value 2, else with set value $\ensuremath{1}$                                                                                                    |
| <u>Supply voltage range</u> |                                                                                                    |
| Min Max                     | if the supply voltage is out of this range an error is set and<br>the controller output stage is inhibited                                                                                                    |
| Operation mode              |                                                                                                    |
| Peltier-Controller          | sets Operation mode to "Peltier-Controller" - polarity of output is changed for cooling / heating                                                                                                    |
| Heating-Controller          | <ul> <li>sets Operation mode to "Heating-Controller"</li> <li>output is pulse width modulated if actual temperature is below set value</li> <li>output is off if actual temperature is above set value</li> <li>Slow-PWM-Mode for solid state relay (SSR) available</li> </ul>                                                                  |
| <u>Information</u>          |                                                                                                    |
| Actual temperature 1        | actual value of temperature in 1/10 °C of sensor 1 will be updated only, if the option "Do temperature update - yes" is activated, if not, the value is displayed which was valid at the last time the user clicked on the "Read" or "Update" button                                                                                            |

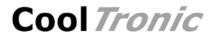

| Item                      | Description                                                                                                    |
|---------------------------|----------------------------------------------------------------------------------------------------|
| Do temperature update     | see above                                                                                                    |
|                           | Note: if using the "Recorder" function, this option must be OFF $!$                                                                       |
| Actual temperature 2      | actual value of temperature in $1/10~^{\circ}\text{C}$ of sensor 2, if sensor 2 is not configured (limit = -99.9) the field is suppressed |
| Actual temperature 3      | actual value of temperature in $1/10~^{\circ}\text{C}$ of sensor 3, if sensor 3 is not configured (limit = -99.9) the field is suppressed |
| Firmware version          | displays the firmware-version of TC3224-RS232 in format: nnn.mm $$                                                                        |
|                           | nnn main version<br>mm sub version                                                                                                    |
| Chip temperature          | temperature measured in the controller-chip in ${}^{\circ}\text{C}.$                                                                      |
|                           | Note: This value may differ a few degrees celsius from the real temperature inside the housing of the TC3224-RS232                        |
| Error                     |                                                                                                    |
| Configuration invalid     | configuration memory does not contain valid data                                                                                          |
| Stack error               | (stack error) internal firmware error or interference problem                                                                             |
| EEPROM                    | failure while writing the configuration to the EEPROM                                                                                     |
| Over current              | overload or short circuit at the output of the TC3224-RS232                                                                               |
| Over temperature device   | the TC3224-RS232 is overheated, temperature of the environment too high or overload                                                       |
| Over temperature sensor 2 | the actual value of sensor 2 is above the configured limit                                                                                |
| Over temperature sensor 3 | the actual value of sensor 3 is above the configured limit                                                                                |
| Range error               | the actual value of sensor 1 is outside the allowed range (< -75.0 oder > 175.0 $^{\circ}$ C)                                             |
| Range error sensor 2      | the actual value of sensor 2 is outside the allowed range ( $<$ -75.0 oder $>$ 175.0°C)                                                   |
| Range error sensor 3      | the actual value of sensor 3 is outside the allowed range ( $<$ -75.0 oder $>$ 175.0°C)                                                   |
| General                   | different internal failures of the TC3224-RS232                                                                                           |
| Watchdog                  | the program flow has been interfered, the monitoring function was activated                                                               |
| Under voltage             | the supply voltage is below the lower limit                                                                                               |
| Over voltage              | the supply voltage is beyond the upper limit                                                                                              |
|                           |                                                                                                    |

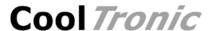

| Button | Description                               |
|--------|-------------------------------------------|
| Close  | close the dialog                          |
| Save   | save values of the user interface to disk |
| Load   | load values from disk                     |
| Read   | read data from TC3224-RS232               |
| Update | update data of the TC3224-RS232           |

# 4.4. Command line interface

#### Command Line Interface

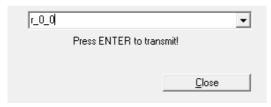

#### Command line interface

With this dialog "Low-Level" commands in the form  $r_0_0$  may be sent to the controller. The answer will be displayed in the log window if the necessary options are set. Requires in depth knowledge of the command set.

## Observe Warnings given in chapter 4.1!

# 4.5. Recorder

The "Recorder" function uses a special debug mode of the TC3224-RS232. After activated, the controller sends internal values continuously until stopped. This function is a "mighty" tool for optimizing the control loop settings.

The scale of the display will be adapted automatically. Minimum, maximum and mean value are displayed as numerical value (see vertical axes)

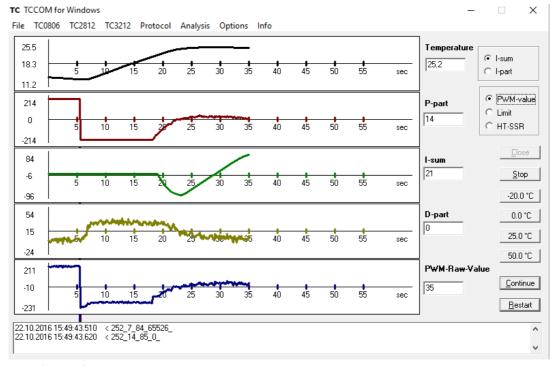

Recorder-Display

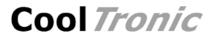

| Item                                      | Description                                                                                                    |
|-------------------------------------------|----------------------------------------------------------------------------------------------------|
| Temperature                               | actual value of the temperature in 1/10°C                                                                                                    |
| P-part                                    | Proportional part of the controller                                                                                                    |
|                                           | Note: this is a raw value which is normalized to form the control output value                                                                                                    |
| I-part                                    | Integration sum or integral part of the controller (selectable via I-sum or I-part)                                                                                                    |
|                                           | Note: this is a raw value which is normalized to form the control output value                                                                                                    |
| D-part                                    | Derivative part of the controller                                                                                                    |
|                                           | Note: this is a raw value which is normalized to form the control output value                                                                                                    |
| PWM-Raw-Value                             | PWM-Value, the value used to drive the output stage, range -127 $0+127$ or $+/-$ PWM-Limit                                                                                                    |
|                                           | Note: you can select which value is displayed:                                                                                                    |
|                                           | <ul> <li>"PWM-value" the raw value where the value may exceed the -1270+127 range of the output stage</li> <li>"Limit" the limited value, which shows the effective output power</li> <li>"HT-SSR" value normalized for the slow PWM mode used for driving solid state relay (SSR) , range 015</li> </ul> |
| Button                                    | Description                                                                                                    |
| Close                                     | closes the recorder display                                                                                                    |
| Stop                                      | stops the Recorder                                                                                                    |
| -20.0 °C                                  | set the temperature set value of the TC0806 to -20.0°C                                                                                                    |
| 0.0 °C                                    | set the temperature set value of the TC0806 to $0.0 {\rm ^{\circ}C}$                                                                                                    |
| 25.0 °C, 50.0°C                           | same as above                                                                                                    |
| Note: the actuals values of the 4 buttons | s may be changed using the program settings                                                                                                    |
| Continue                                  | restarts the recorder preserving the recorded values                                                                                                    |
|                                           | Note: when stopped the values are not recorded, therefore there may be a "jump" of the values                                                                                                    |
| Restart                                   | clears all values and restarts the recorder                                                                                                    |
|                                           | Note: the scale will be reset and recalculated                                                                                                    |

Page 28

Document-No.: 12466\_12, Date: 16. September 2021

# 4.6. Manage configuration

#### 4.6.1. Overview

In the normal mode solely "Read configuration" is available. In this mode only 3 button are enabled, values cannot be edited.

| Button | Description                          |
|--------|--------------------------------------|
| Close  | closes the dialog                    |
| Save   | saves the configuration data to disk |
| Read   | read configuration from TC3224-RS232 |

Invoking "Read configuration" will read the actual configuration data from the TC3224-RS232 and display the values in the dialog. The data may then be stored to disk.

Read configuration data ...

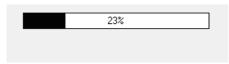

Time bar during read out

Only functional with a TC3224-RS232 attached to the serial communication line.

With expert mode enabled, see Option / General options) active, additional buttons are available:

| Button (German expression) | Description                                   |
|----------------------------|-----------------------------------------------|
| Close                      | close the dialog                              |
| Save                       | save configuration data to disk               |
| Load                       | load configuration data from disk             |
| Read                       | read configuration data from TC3224-RS232     |
| Update                     | update configuration data of the TC3224-RS232 |

Invoking "Edit configuration" will read the actual configuration data from the TC3224-RS232 and display the values in the dialog.

Invoking "Load configuration" will open a dialog to select the file to open, then load the data from disk and display the values in the dialog.

All values except the factory settings are editable. The data may be loaded from and stored to disk. The configuration data may be read from and sent to the TC3224-RS232.

Note: read and update are only functional with a controller attached to the serial communication line.

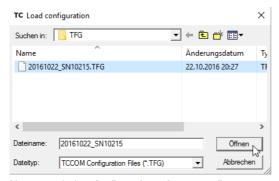

file open dialog for "Load configuration"

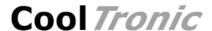

# **Observe Warnings given in chapter 4.1!**

The purpose of the different values are explained below. Because of the numerous values available they are distributed over 4 different "tabs" with the names "General", "Sensor 1", "Sensor 2", "Sensor 3"

# 4.6.2. Tab "General"

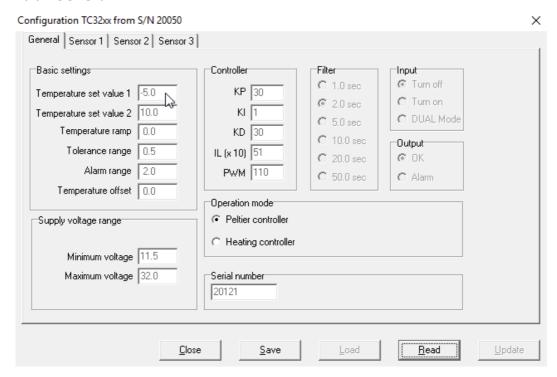

Configuration dialog - "General" = general settings (depending on the firmware-version some values may not be available)

Description Item Basic settings Temperature set value 1 + 2temperature set points for the controller, range -50.0 ... + 150.0°C, sensor 1 is used for the control loop! Temperature ramp speed of change of the temperature set value, range 0.0 .. 9.9°C / Minute. a setting of 0.0 disables the linear ramp function Tolerance range defines a range around the set value in between the set value is regarded as reached. If in range: - both LED's "heating" and "cooling" will be shut off - the auxiliary output will be active if option "OK" is configured defines a range around the set value outside which the Alarm range temperature is regarded as critical. If out of range: - LED "heating" or "cooling" will blink - the auxiliary output will be active if option "ALARM" is configured Temperature offset value to compensate errors caused by sensor 1 itself or the system setup

Page 30

| Item                        | Description                                                                                                |
|-----------------------------|----------------------------------------------------------------------------------------------------|
| <u>Supply voltage range</u> |                                                                                                    |
| Min Max                     | if the supply voltage is out of this range an error is set and<br>the controller output stage is inhibited |
| Controller                  |                                                                                                    |
| KP                          | Proportional coefficient of the controller, value range $063$ , typical values: $530$                      |
| KI                          | Integral coefficient of the controller, value range 063, typical values: 15                                |
| KD                          | Derivative coefficient of the controller, value range 063, typical values: 530                             |
| IL (x10)                    | limit for the integration sum, value range 0999, internally multiplied with 10 (range applied = $09990$ )  |
|                             | the value added to the PWM value is calculated as follows:                                                 |

I - Anteil =

the maximum I-Part added to the pwm value as function of IL is shown in the graph below:

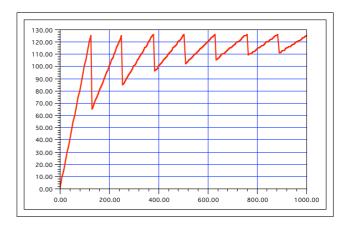

PWM-value as function of Integration sum and applied IL-value

- using a value of 126, 253 .. has the effect, that the integral part alone can drive the output stage to 100% power
- smaller value may reduce the tendency to overshoot
- smaller value may also cause permanent control errors, which means that the control loop is not capable to reach the desired set point

limit for the output stage, range 0..127, default value is 127 (= 100% power), a value of 0 shuts down the output stage

time constant of the digital filter, also defines the sampling rate of the controller. Can be used to adapt to the timing of the open loop control system

Note: control systems with dead time require a larger filter time constant

PWM

<u>Filter</u>

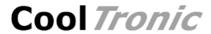

| Thoras             | Description                                                                                                    |
|--------------------|----------------------------------------------------------------------------------------------------|
| Item               | Description                                                                                                    |
| Output             |                                                                                                    |
| ОК                 | the auxiliary output will be activated if the actual temperature of sensor 1 is in a range $\pm$ - "Tolerance range around the set value                                                                                                 |
| Alarm              | the auxiliary output will be activated if the actual temperature of sensor 1 is outside +/- "Alarm range" around the set value $\ \ \ \ \ \ \ \ \ \ \ \ \ \ \ \ \ \ \$                                                                   |
| <u>Input</u>       |                                                                                                    |
| Turn off           | the output stage will be shut off, when the auxiliary input is activated (Standard value, to make the controller functional without wiring the input)                                                                                    |
| Turn on            | the output stage will be turned on, when the auxiliary input is activated                                                                                                    |
| DUAL-Mode          | with auxiliary input activated the controller works with set value 2, else with set value $\ensuremath{1}$                                                                                                    |
| Output             |                                                                                                    |
| ОК                 | the auxiliary output will be activated if the actual temperature of sensor 1 is in a range +/- "Tolerance range around the set value                                                                                                    |
| Alarm              | the auxiliary output will be activated if the actual temperature of sensor 1 is outside +/- "Alarm range" around the set value                                                                                                    |
| Operation mode     |                                                                                                    |
| Peltier-Controller | sets Operation mode to "Peltier-Controller" - polarity of output is changed for cooling / heating                                                                                                    |
| Heating-Controller | sets Operation mode to "Heating-Controller"  - output is pulse width modulated if actual temperature is below set value  - output is off if actual temperature is above set value  - Slow-PWM-Mode for solid state relay (SSR) available |
| Serial number      | serial number, for information only, not editable                                                                                                    |

CoolTronic GmbH User manual TC3224-RS232

Document-No.: 12466\_12, Date: 16. September 2021

# **Cool** *Tronic*

#### 4.6.3. Tab "Sensor 1"

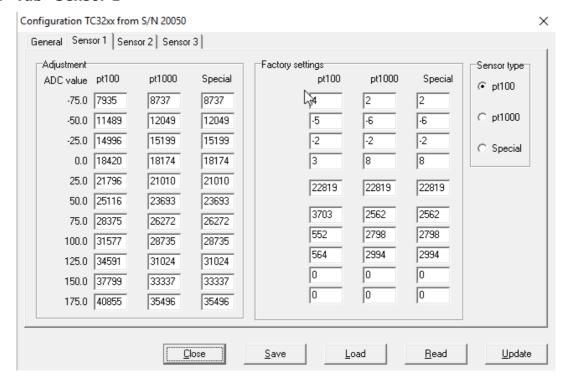

Configuration-dialog - Sensor 1

| Item | Description |
|------|-------------|
|      |             |
|      |             |

#### **Adjustment**

pt100 Linearization table with values of the AD-converter for temperature steps -75.0°C bis +175.0°C for sensor type

pt100

Note: Factory setting, not editable

pt1000 Linearization table with values of the AD-converter for

temperature steps -75.0°C bis +175.0°C for sensor type

pt1000

Note: Factory setting, not editable

Special Linearization table with values of the AD-converter for

temperature steps -75.0°C bis +175.0°C for sensor

"Special"

Note: Factory setting valid for pt1000

Factory settings

internal values compensation of drift

Note: factory setting, not editable

When changing the linearization table "Special" all values

must be set to zero to disable compensation of

temperature drift and 3-wire-correction. These values can

be determined in factory only.

<u>Sensor-Typ</u> select sensor type: pt100 / pt1000 / Special

("Special" selects a linearization table which can be adapted by the customer, factory default is pt1000)

# 4.6.4. Tab "Sensor 2"

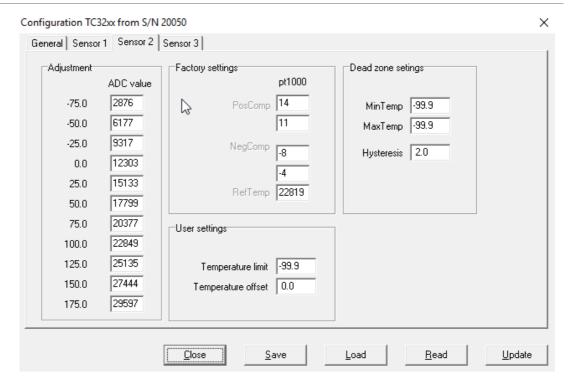

Configuration-dialog - Sensor 2

| Item                 | Description                                                                                                    |
|----------------------|----------------------------------------------------------------------------------------------------|
| <u>Adjustment</u>    | Linearization table with values of the AD-converter for temperature steps -75.0°C bis +175.0°C for sensor type pt1000 / sensor 2 |
|                      | Note: Factory setting, not editable                                                                                              |
| Factory settings     | internal values, compensation of drift                                                                                           |
|                      | Note: factory setting, not editable                                                                                              |
| <u>User settings</u> |                                                                                                    |
| Temperature limit    | Temperature limit for sensor 2, range allowed: -99.9, -75.0 175.0, nominal range: -50.0 150.0                                    |
|                      | A value of -99.9 disables the sensor and therefore has to be set if the sensor is absent                                         |
|                      | if the actual temperature value exceeds the limit value the controller output stage will be shut off                             |
| Temperature offset   | value to compensate errors caused by sensor 2 itself or the system setup                                                         |
|                      |                                                                                                    |
| Dead zone function   |                                                                                                    |
| MinTemp              | lower switch point                                                                                                    |
| MaxTemp              | upper switch point                                                                                                    |

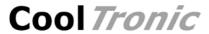

Item Description

Hysteresis

hysteresis, value range: 0.0 bis 9.9

small values will cause unnecessary frequent on / off cycles which is not recommended.

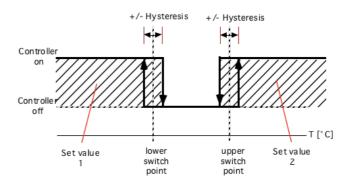

effect of the different settings

# 4.6.5. Tab "Sensor 3"

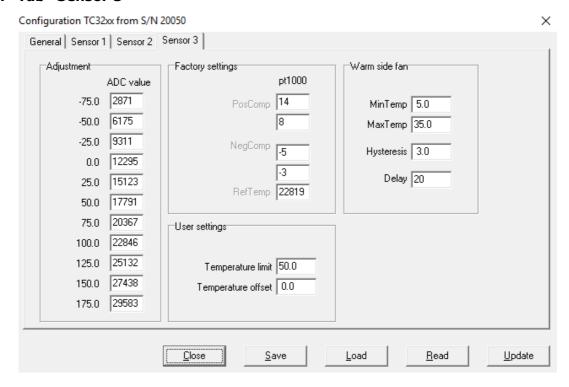

configuration-dialog - Sensor 3

| Item             | Description                                                                                                    |
|------------------|----------------------------------------------------------------------------------------------------|
| Adjustment       | Linearization table with values of the AD-converter for temperature steps -75.0°C bis +175.0°C for sensor type pt1000 / sensor 2 |
|                  | Note: Factory setting, not editable                                                                                              |
| Factory settings | internal values, compensation of drift                                                                                           |
|                  | Note: factory setting, not editable                                                                                              |

CoolTronic GmbH User manual TC3224-RS232

Document-No.: 12466\_12, Date: 16. September 2021

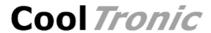

| Item                 | Description                                                                                          |  |  |
|----------------------|----------------------------------------------------------------------------------------------------|--|--|
| <u>User settings</u> |                                                                                                    |  |  |
| Temperature limit    | Temperature limit for sensor 2, range allowed: -99.9, -75.0 175.0, nominal range: -50.0 150.0        |  |  |
|                      | A value of -99.9 disables the sensor and therefore has to be set if the sensor is absent $$          |  |  |
|                      | if the actual temperature value exceeds the limit value the controller output stage will be shut off |  |  |
| Temperature offset   | value to compensate errors caused by sensor 2 itself or the system setup                             |  |  |
| Warm side Fan        |                                                                                                    |  |  |
| Minimum temperature  | lower switch point for the fan (T min)                                                               |  |  |
| Maximum temperature  | upper switch point for the fan (T max)                                                               |  |  |
| Hysteresis           | Hysteresis, explained below                                                                          |  |  |
| Delay                | time value, delays switching after the condition for a state change occurs                           |  |  |

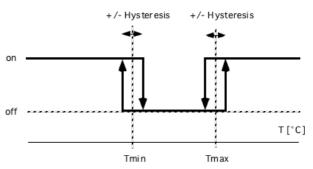

switching of fan output as function of switch points and hysteresis  $% \left( 1\right) =\left( 1\right) \left( 1\right) \left( 1\right)$ 

Page 36

Document-No.: 12466\_12, Date: 16. September 2021

# 5. Command set

Warning: wrong usage of the commands shown here can render the controller useless, can destroy the controller and the system attached. High temperature and high currents can occur. Danger of injuries and fire hazard.

# **RAM-General configuration**

| read/write<br>command<br>r / w | Meaning    | Default | value range       | remarks                                                            |
|--------------------------------|------------|---------|-------------------|--------------------------------------------------------------------|
| 0                              | setValue_1 | 0       | -7501750          | set value 1 (nominal range -50.0 150.0 °C)                         |
| 1                              | setValue_2 | 100     | -7501750          | set value 2 (nominal range -50.0 150.0 °C)                         |
| 2                              | tolRange   | 5       | +/- 99            | tolerance range (0 +/- 9.9 °C)                                     |
| 3                              | alarmRange | 20      | +/- 99            | alarm range (0 +/- 9.9 °C)                                         |
| 4                              | filter     | 0       | 05                | index into filter table (1/2/5/10/20/50 s)                         |
| 5                              | cfg        | 0       | b ii oo mm ss     | ii =aus in, oo = aux out, mm = controller mode, ss = sensor-select |
| 6                              | KP         | 30      | 063               | proportional coefficient                                           |
| 7                              | KI         | 1       | 063               | Integral coefficient                                               |
| 8                              | KD         | 30      | 063               | derivative coefficient                                             |
| 9                              | IL         | 26      | 0999              | integration-limit, internally multiplied with 10                   |
| 10                             | pwmLimit   | 127     | 0, 1127           | PWM-limit                                                          |
| 11                             | offset     | 0       | -127 127          | Offset compensation (0 +/- 12.7 °C)                                |
| 12                             | setValRamp | 0       | 099               | Temperature-Ramp [0.09,9°C]                                        |
| 13                             | tempLimit2 | -99.9   | -999, -750 + 1750 | Temperature limit for Sensor 2                                     |
| 14                             | tempLimit3 | -99.9   | -999, -750 + 1750 | Temperature limit for Sensor 3                                     |
| 15                             | offset2    | 0       | -99 99            | Offset compensation for Sensor 2                                   |
| 16                             | offset3    | 0       | -99 99            | Offset compensation for Sensor 2                                   |
| 17                             | kkTempMin  | 50      | -750 + 1750       | min. temperature heatsink [0.1°C]                                  |
| 18                             | kkTempMax  | 300     | -750 + 1750       | max. temperature heatsink [0.1°C]                                  |
| 19                             | kkTempHyst | 0       | 099               | hysteresis in 0.1 °C                                               |
| 20                             | kkDelay    | 20      | 1127              | delay fan switching [250ms]                                        |
| 21                             | tcMinVolt  | 115     | 115290            | lower limit supply voltage                                         |
| 22                             | tcMaxVolt  | 290     | 115290            | upper limit supply voltage                                         |
| 23                             | dzTempMin  | 50      | -750 + 1750       | lower limit dead zone function [0.1°C]                             |
| 24                             | dzTempMax  | 300     | -750 + 1750       | upper limit dead zone function [0.1°C]                             |
| 25                             | dzTempHyst | 20      | 099               | hysteresis dead zone function [0.1°C]                              |

# **EEPROM-General configuration**

| read/write command r / w | Meaning<br>_ | Default | value range   | remarks                                                            |
|--------------------------|--------------|---------|---------------|--------------------------------------------------------------------|
| 300                      | setValue_1   | 0       | -7501750      | set value 1 (nominal range -50.0 150.0 °C)                         |
| 301                      | setValue_2   | 100     | -7501750      | set value 2 (nominal range -50.0 150.0 °C)                         |
| 302                      | tolRange     | 5       | +/- 99        | tolerance range (0 +/- 9.9 °C)                                     |
| 303                      | alarmRange   | 20      | +/- 99        | alarm range (0 +/- 9.9 °C)                                         |
| 304                      | filter       | 0       | 05            | index into filter table (1/2/5/10/20/50 s)                         |
| 305                      | cfg          | 0       | b ii oo mm ss | ii =aus in, oo = aux out, mm = controller mode, ss = sensor-select |
| 306                      | KP           | 30      | 063           | proportional coefficient                                           |
| 307                      | KI           | 1       | 063           | Integral coefficient                                               |
|                          |              |         |               |                                                                    |

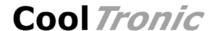

| read/write<br>command<br>r / w  | Meaning<br>_                                 | Default              | value range                               | remarks                                                                                                    |
|---------------------------------|----------------------------------------------|----------------------|-------------------------------------------|----------------------------------------------------------------------------------------------------|
| 308<br>309<br>310<br>311<br>312 | KD<br>IL<br>pwmLimit<br>offset<br>setValRamp | 30<br>26<br>127<br>0 | 063<br>0999<br>0, 1127<br>-127 127<br>099 | derivative coefficient integration-limit, internally multiplied with 10 PWM-limit Offset compensation (0 +/- 12.7 °C) Temperature-Ramp [0.09,9°C]                                                                                                    |
| 313                             | tempLimit2                                   | -99.9                | -999, -750 + 1750                         | Temperature limit for Sensor 2 Temperature limit for Sensor 3 Offset compensation for Sensor 2 Offset compensation for Sensor 2 min. temperature heatsink [0.1°C] max. temperature heatsink [0.1°C] hysteresis in 0.1 °C delay fan switching [250ms] lower limit supply voltage upper limit supply voltage lower limit dead zone function [0.1°C] |
| 314                             | tempLimit3                                   | -99.9                | -999, -750 + 1750                         |                                                                                                    |
| 315                             | offset2                                      | 0                    | -99 99                                    |                                                                                                    |
| 316                             | offset3                                      | 0                    | -99 99                                    |                                                                                                    |
| 317                             | kkTempMin                                    | 50                   | -750 + 1750                               |                                                                                                    |
| 318                             | kkTempMax                                    | 300                  | -750 + 1750                               |                                                                                                    |
| 319                             | kkTempHyst                                   | 0                    | 099                                       |                                                                                                    |
| 320                             | kkDelay                                      | 20                   | 1127                                      |                                                                                                    |
| 321                             | tcMinVolt                                    | 115                  | 115290                                    |                                                                                                    |
| 322                             | tcMaxVolt                                    | 290                  | 115290                                    |                                                                                                    |
| 323                             | dzTempMin                                    | 50                   | -750 + 1750                               |                                                                                                    |
| 324                             | dzTempMax                                    | 300                  | -750 + 1750                               | upper limit dead zone function [0.1°C] hysteresis dead zone function [0.1°C]                                                                                                    |
| 325                             | dzTempHyst                                   | 20                   | 099                                       |                                                                                                    |

# **Requests and maintenance commands**

| Read / Write<br>Command |               |                |              |                                                |                    |
|-------------------------|---------------|----------------|--------------|------------------------------------------------|--------------------|
| r/w                     | _Meaning      | Default        | Values       | Remarks                                        |                    |
| 100                     | raw value Se  | ensor 1        | read only    | 032767                                         |                    |
| 101                     | linearized va | lue Sensor 1   | read only    | -15003500                                      | 0.05°C             |
| 102                     | actual value  | Sensor 1       | read only    | -7501750                                       | 0.1°C              |
| 103                     | P-part        | read only      |              | control result                                 |                    |
| 104                     | I-part        | read only      |              | control result                                 |                    |
| 105                     | D-part        | read only      |              | control result                                 |                    |
| 106                     | FW-Version    | read only 1    | 00.00 320.99 | 100 320 main 0099 Subversion                   | ,                  |
| 107                     | chip tempera  | atureread only | 032767       | internal value                                 |                    |
| 120                     | actual value  | Sensor 1       | read only    | -7501750                                       | 0.1°C              |
| 121                     | actual value  | Sensor 2       | read only    | -7501750                                       | 0.1°C              |
| 122                     | actual value  | Sensor 3       | read only    | -7501750                                       | 0.1°C              |
| 150                     | testPWM       |                | 0127         | set constant pwr<br>stage<br>> no control calo | m value for output |
| 151                     | testMinTemp   |                | -7501750     | lower temperatu                                |                    |
| 151                     | testMaxTemp   | )              | -7501750     | upper temperati<br>with constant PV            | ure limit for test |

# Warning: wrong use of commands 150..152 will destroy controller and system and may cause overheating oand fire hazard. Use solely at users own risk!

| 200 | CmdGetDeviceType  | read only | get device type  |
|-----|-------------------|-----------|------------------|
| 201 | CmdGetDeviceState | read only | get device state |
| 202 | CmdGetErrorState  | read only | get error state  |

Read commands have a parameter value of 0, for write commands the desired value has to be appended.

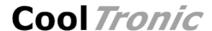

Another warning: Only the commands released for end users are documented. Using other command codes may damage the controller and is strictly forbidden!

#### Meaning of the structure information

RAM interne configuration data structure, only valid until next

power off

EEData same values a cfgTeble, but stored permanently in

nonvolatile memory. These values will be reloaded at next

power on.

#### **Attention:**

Excessive writing to the EEData can cause a wear out of the component and result in data loss.

Values from EEData must be transferred to RAM with the command u\_0\_0 to be effective!

# 6. Configuration values

| minimum<br>value | maximum<br>value | reset<br>value | default<br>value | description                                 |
|------------------|------------------|----------------|------------------|---------------------------------------------|
| -75.0            | 175.0            | 0.0            | 0.0              | set value 1                                 |
| -75.0            | 175.0            | 0.0            | 0.0              | set value 2                                 |
| 0.0              | 9.9              | 0.0            | 0.5              | tolerance range                             |
| 0.0              | 9.9              | 0.0            | 2.0              | alarm range                                 |
| 1                | 50               | 1              | 2                | filter time constant                        |
| 0                | 63               | 0              | 30               | KP                                          |
| 0                | 63               | 0              | 1                | KI                                          |
| 0                | 63               | 0              | 30               | KD                                          |
| 0                | 999              | 0              | 25               | IL                                          |
|                  |                  |                |                  | (internal value *10, default 25 yields 250) |
| 0                | 127              | 0              | 127              | PWM-Limit                                   |
| -9.9             | 9.9              | 0.0            | 0.0              | Offset, Sensor1                             |
| 0.0              | 9.9              | 0.0            | 0.0              | temperature ramp                            |
| -99.9            | 175.0            | 0.0            | -99.9            | TempLimit2 (cold side)                      |
| -99.9            | 175.0            | 0.0            | -99.9            | TempLimit3 (warm side)                      |
| -9.9             | 9.9              | 0.0            | 0.0              | Offset, Sensor2                             |
| -9.9             | 9.9              | 0.0            | 0.0              | Offset, Sensor3                             |
| -75.0            | 175.0            | 0.0            | 5.0              | fan, lower limit                            |
| -75.0            | 175.0            | 0.0            | 35.0             | fan, lower limit                            |
| 0.0              | 9.9              | 0.0            | 3.0              | fan, hysteresis                             |
| 1.0              | 127.0            | 1.0            | 20.0             | fan delay time                              |
| 1.0              | 31.5             | 1.0            | 11.5             | supply voltage, lower limit                 |
| 1.5              | 32.0             | 1.5            | 32.0             | supply voltage, upper limit                 |
| -50.0            | 150.0            | 0.0            | -99.9            | dead zone, lower limit                      |
| -50.0            | 150.0            | 0.0            | -99.9            | dead zone, upper limit                      |
| 0.0              | 9.9              | 0.0            | 2.0              | dead zone, hysteresis                       |

# Values allowed

# **Description**

Sn0 .. Sn2 (= Pt100 / pt1000 / Spezial) sensor type On / Off / DUAL auxiliary inp

Alarm / Good

sensor type auxiliary input auxiliary output

PEL / HEA controller-mode: Peltier / Heating-Controller

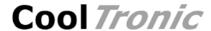

# 7. State codes

answer to request CmdGetDeviceState (r\_202\_0), shown as binary values

State value Meaning

1: auxiliary output not active

1: auxiliary input inactive

0000 0000 0000 0X00 0: fan off

1: fan on

0000 0000 1000 dead zone function: value of sensor 2 below lower limit

0000 0000 0001 0000 dead zone function: value of sensor 2 in dead zone

0000 0000 0010 0000 dead zone function: value of sensor 2 above upper limit

# 8. Error codes

answer to request CmdGetErrorState (r\_203\_0), shown as binary values

State value Meaning

0000 0000 0000 0001 range error, Sensor 1

0000 0000 0000 0010 general error

0000 0000 0000 0100 EEPROM write error

0000 0000 0000 1000 over current

0000 0000 0001 0000 over temperature, controller

0000 0000 0010 0000 over temperature, Sensor 2

0000 0000 0100 0000 over temperature, Sensor 3

0000 0000 1000 0000 range error, Sensor 2

0000 0001 0000 0000 range error, Sensor 3

0000 0010 0000 0000 Watchdog

0000 0100 0000 0000 overvoltage

0000 1000 0000 0000 undervoltage

0001 0000 0000 0000 not implemented

0010 0000 0000 0000 permanently overheated

0100 0000 0000 0000 configuration invalid

1000 0000 0000 0000 Stack error

# 9. Sensor-Table

The sensor tables show the nominal value of the sensor and the resulting voltage, current and power values calculated for ideal conditions (without tolerances). The real values may differ.

Sensor pt100 is fed via a resistor of 1825 Ohm with a supply of 3.3V

| Temperature | Sensor<br>value | sensor<br>voltage | sensor<br>current | sensor<br>power |
|-------------|-----------------|-------------------|-------------------|-----------------|
| [°C]        | [Ohm]           | [V]               | [mA]              | [mW]            |
| -75.0       | 70.332          | 0.1225            | 1.7411            | 0.2132          |
| -50.0       | 80.306          | 0.1391            | 1.7320            | 0.2409          |
| -25.0       | 90.192          | 0.1554            | 1.7231            | 0.2678          |
| 0.0         | 100.000         | 0.1714            | 1.7143            | 0.2939          |
| 25.0        | 109.735         | 0.1872            | 1.7057            | 0.3192          |
| 50.0        | 119.397         | 0.2026            | 1.6972            | 0.3439          |
| 75.0        | 128.987         | 0.2178            | 1.6889            | 0.3679          |
| 100.0       | 128.505         | 0.2171            | 1.6893            | 0.3667          |
| 125.0       | 144.182         | 0.2416            | 1.6758            | 0.4049          |
| 150.0       | 157.325         | 0.2619            | 1.6647            | 0.4360          |
| 175.0       | 166.627         | 0.2761            | 1.6569            | 0.4575          |

Sensor pt1000 is fed via a resistor of 3650 Ohm with a supply of 3.3V. (this also applies when using the "Spezial" sensor selection)

| Temperature | Sensor    | sensor  | sensor  | sensor |
|-------------|-----------|---------|---------|--------|
|             | value     | voltage | current | power  |
| [°C]        | [Ohm]     | [V]     | [mA]    | [mW]   |
|             |           |         |         |        |
| -75.0       | 703.320   | 0.5331  | 0.7580  | 0.4041 |
| -50.0       | 803.063   | 0.5951  | 0.7411  | 0.4410 |
| -25.0       | 901.923   | 0.6539  | 0.7250  | 0.4740 |
| 0.0         | 1'000.000 | 0.7097  | 0.7097  | 0.5036 |
| 25.0        | 1'097.350 | 0.7628  | 0.6951  | 0.5302 |
| 50.0        | 1'193.970 | 0.8134  | 0.6813  | 0.5541 |
| 75.0        | 1'289.870 | 0.8617  | 0.6680  | 0.5756 |
| 100.0       | 1'285.050 | 0.8593  | 0.6687  | 0.5746 |
| 125.0       | 1'441.820 | 0.9344  | 0.6481  | 0.6056 |
| 150.0       | 1'573.250 | 0.9940  | 0.6318  | 0.6280 |
| 175.0       | 1'666.270 | 1.0343  | 0.6207  | 0.6420 |
|             |           |         |         |        |